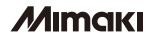

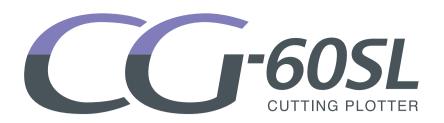

#### Supplement for the Basic Operation manual

The following functions are added from firmware version 1.80. Please read this manual and fully understand it before using the device. If you have any question, contact your local distributor.

#### **Table of Contents**

| Make the media without uncut area | . 2 |
|-----------------------------------|-----|
| Other Convenient Settings         | . 3 |
| Error message                     |     |

This manual correspond to the models as firmware version 1.80 or later. When turning on the power, you can confirm the firmware version.

### Make the media without uncut area

By over wrapping the start point and the end point arbitrarily, you can make the media without uncut area.

Specify the over cut function (valid/invalid) and the length of the over cut. If the length of the over cut is set, when cut starts, cut will be performed from the position to the front by the specified length and the tool will move up going too far at the end.

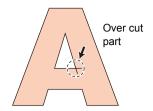

| ( | mportant | !) |
|---|----------|----|
|   |          |    |

• Setting proper over cut can reduce uncut area of start and end point of a media easy to bend. If too large value is set, the result may have a rupture

1 Press

Press the (FUNCTION) key in the local mode.

DATA CLEAR <ENT>

2

Press the jog key or to select [SET UP] .

SET UP <ENT>

3

Press the **ENTER/HOLD** key.

4

Press the jog key or to select [OVER CUT] .

OVER CUT <ent>

5

Press the ENTER/HOLD key.

OVER CUT : OFF

6

Press the jog key or to select OVER CUT setting.

OVER CUT : 0.3mm

• Set values : OFF or a value from 0.1 to 1.0mm (0.1mm unit)

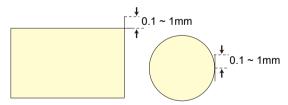

7

Press the ENTER/HOLD key.

8

Press the **END** key twice for terminating this function.

## **Other Convenient Settings**

The setting items are added in the "Other Convenient Settings" of the Operation Manual page.3-59. The following three items are added.

| Function name | Outline                                 |                    | Setting values                                                                          |
|---------------|-----------------------------------------|--------------------|-----------------------------------------------------------------------------------------|
| Over Cut      | Make the media without uncut area.      | OFF/ 0.1 to 1.0 mm |                                                                                         |
| Start Mode    | Set the mode after detecting the sheet. | LCL                | The mode switches to the standby condition of the local mode after detecting the sheet. |
|               |                                         | REM                | The mode automatically switches to the remote mode after detecting the sheet.           |

# **Error message**

The error message is added.

If the following message appears, take an appropriate remedy according to the table below.

If the remedy does not work, contact your distributor or an sales office of MIMAKI.

| Error message    | Cause                                          | Remedy                                        |
|------------------|------------------------------------------------|-----------------------------------------------|
| ERR51 PINCH POS* | The pinch rollers are not on the grit rollers. | Move the pinch rollers onto the grit rollers. |

## Memo

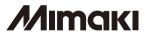